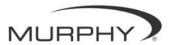

## **Crusader PowerView Instruction Sheet**

## **INITIAL TWIN ENGINE SET UP**

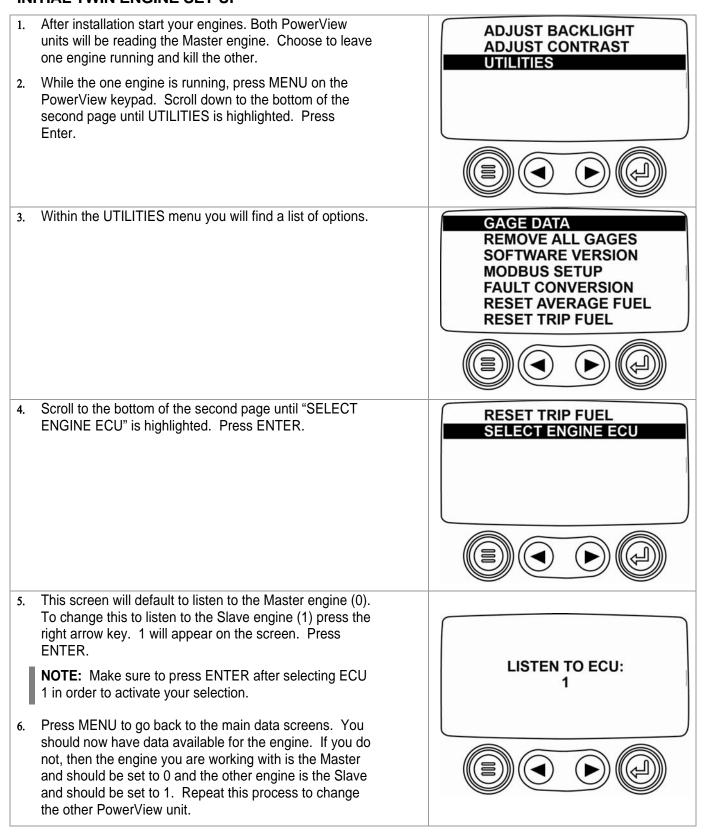

## **RESETTING FUEL OPTIONS**

Press MENU and scroll down to the bottom of the ADJUST BACKLIGHT second page until UTILITIES is highlighted. Press ADJUST CONTRAST ENTER. UTILITIES Here you will find multiple fuel parameters that can be GAGE DATA reset at the discretion of the user. **REMOVE ALL GAGES** SOFTWARE VERSION **MODBUS SETUP FAULT CONVERSION** RESET AVERAGE FUEL **RESET TRIP FUEL** Scroll to highlight "RESET TRIP FUEL" and press **RESET TRIP FUEL** ENTER. The parameter will reset. SELECT ENGINE ECU Press MENU to return to the data screens. When the fuel parameters are reset, the screen will display a message to indicate that. TRIP FUEL RESET

## **PowerView Keypad Buttons**

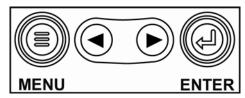

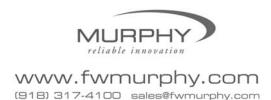